## **Jak vytvořit aplikaci počasí v Excelu VBA**

Řešil jsem otázku, jak získat aktuální údaje o počasí pomocí VBA. Na Internetu je řada nástrojů. Vybral jsem jednoduchou a funkční aplikaci, která zobrazí informace o počasí v zadaném městě.

K načítání údajů o počasí, pro zadané město, je použito API pro počasí z <https://openweathermap.org/>, které je zdarma. Jde o jednoduchou URL adresu s několika parametry, která následně vrací kompletní údaje o počasí ve formátu JSON, XML nebo HTML.

Zkuste vložit uvedenou URL adresu do prohlížeče.

http://api.openweathermap.org/data/2.5/weather?apikey=4a2360d14bf33378079d2e2d49e35dd b&mode=xml&units=imperial&q=prague

V okně prohlížeče se vám zobrazí tento výpis XML souboru.

This XML file does not appear to have any style information associated with it. The document

```
W<current>
V<city id="3067696" name="Prague">
    <coord lon="14.42" lat="50.09"/>
    <country>CZ</country>
    <timezone>7200</timezone>
    <sun rise="2019-08-22T04:01:43" set="2019-08-22T18:09:19"/>
  </city>
  <temperature value="71.58" min="69.8" max="73.99" unit="fahrenheit"/>
  <humidity value="56" unit="%"/>
  <pressure value="1026" unit="hPa"/>
\forall <wind>
    <speed value="9.17" name="Fresh Breeze"/>
    \langle gusts/\rangle<direction value="80" code="E" name="East"/>
  \langle/wind>
  <clouds value="20" name="few clouds"/>
  <visibility value="10000"/>
  <precipitation mode="no"/>
  <weather number="801" value="few clouds" icon="02d"/>
  <lastupdate value="2019-08-22T16:01:00"/>
</current>
```
## **Vytvoření aplikace**

● Vytvořte si tuto jednoduchou hlavičku, včetně vzorce v buňce **C2**.

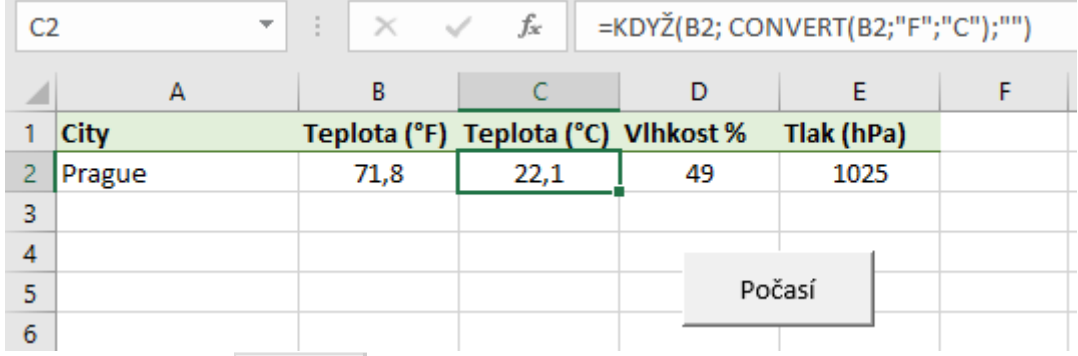

- $\bullet$  Otevřte editor VBA Alt + F11.
- Aby dotaz na API (XML) fungoval, musíte připojit knihovnu Microsoft XML v Tools Preferences.

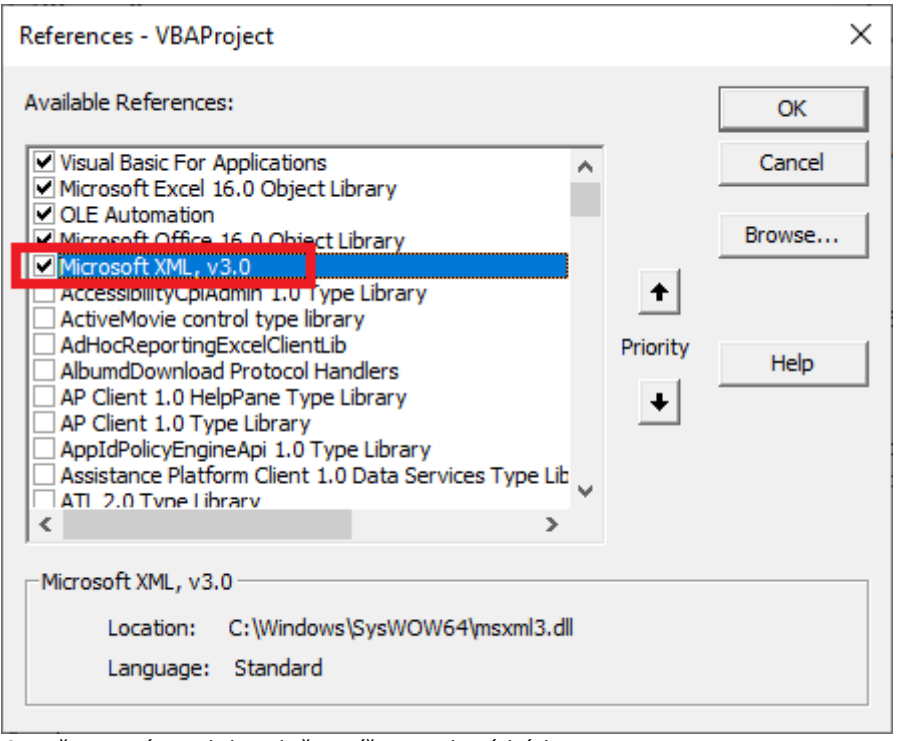

• Otevřte nový modul a vložte níže uvedený kód.

● Nakonec vložte na list tlačítko a přiřaďte jej k makru **Pocasi**.

Sub Pocasi() Dim xmlhttp As New MSXML2.xmlhttp Dim myurl As String Dim xmlresponse As New DOMDocument myurl = "http://api.openweathermap.org/data/2.5/weather?apikey=4a2360d14bf33378079d2e2d49e35d db&mode=xml&units=imperial&q=" & Sheets(1).Range("A2").Value xmlhttp.Open "GET",

myurl, False xmlhttp.Send xmlresponse.LoadXML (xmlhttp.responseText) Sheets(1).Range("B2").Value = xmlresponse.SelectNodes("//current/temperature/@value")(0).Text Sheets(1).Range("D2").Value = xmlresponse.SelectNodes("//current/humidity/@value")(0).Text Sheets(1).Range("E2").Value = xmlresponse.SelectNodes("//current/pressure/@value")(0).Text End Sub

Aplikace je připravená k použití. Nyní stačí do buňky **A2** napsat město (Pozor, není to české API, takže pište město anglicky) a stisknout tlačítko. Doufám, že vám tato drobná aplikace bude k užitku.

Pokud se vám nechce aplikace vytvářet, tak si uvedený příklad můžete stáhnout zde: [Nejste přihlášen\(a\)](http://wall.cz/index.php?m=reg).

**Autor:** [admin](http://wall.cz/index.php?m=profile&id=admin) • **Vydáno:** 22.8.2019 19:20 • **Přečteno:** 164x